BarCharts, Inc. ®

# **WORLD'S #1 QUICK REFERENCE SOFTWARE GUIDE**

# **UNIX INTRODUCTION**

The UNIX operating system is a multi-user computing environment designed to provide access to a range of computer applications, tools and utilities to the users of the system. 11 was designed and developed by Bell Laboratories in the late 60's and 70's for scientists at Bell Labs to help with research, such as writing and publishing technical papers, storing and manipulating data, communicating ideas and working with fellow colleagues.

Universities and colleges obtained UNIX from Bcll Labs for research into operating system design. In particular, one university - UC Berkeley, made a variety of improvements and changes to UNIX and released its own version under the Berkeley Software Distribution<br>(BSD) label. Bell Labs also

always remained a research oriented tool under the Shells provide a command line interface to the Berkeley umbrella until its last release (BSD 4.4) in the UNIX environment and wrap access to files, applications and other Berkeley umbrella until its last release (BSD 4.4) in the UNIX environment and wrap access to files, applications and 90's. Companies who used UNIX as the primary operating system for their high-end servers and workstations and servers and servers and servers and servers and workstations interpreters, since they accept incensed earlier releases of BSD and System V.

- - - laborative environment, which has produced a widely ple commands to execute certain tasks or develop com-<br>popular UNIX clone (in that it was not based on the orig-<br>plex *scripts*, which can be entire programs within popular UNIX clone (in that it was not based on the orig-<br>inal UNIX source code) called Linux Linux provides the themselves. Depending on the system administrator, inal UNIX source code) called Linux. Linux provides the **themselves.** Depending on the system administrator, the user may have one of the following shells: same functionality of BSD or SYSV UNIX, but is a com-<br>pletely new design from the ground up which runs on the **bin/sh** - Bourne Shell – The most common shell pletely new design from the ground up which runs on the **•** *Ibin/sh* - Bourne Shell - The most common shell be most common shell as other hardware architecture available on all UNIX systems. The set of the set of the designed with shell programming in mind.<br>
FreeBSD, OpenBSD and NetBSD.<br>
FreeBSD, OpenBSD and NetBSD.<br>
FreeBSD, OpenBSD and NetBSD.<br>
FreeBSD, OpenBSD and NetBSD.

or improvements and changes to UNIX and feleased its<br>
(BSD) label. Bell Labs also<br>
(BSD) label. Bell Labs also<br>
(mproved its own version of **WIIX Applications.** X Window System, Compilers, Mail, Word Processing.<br>
UNIX unde name. Each variant provided **• UNIX Kernel.** Device Drivers, Resource / Process / Memory Management. **in the State of Analy Provider 1 Hardware.** CPU, Memory, Modem, Hard Drives, Network, Video, I/O.

# **LOGGING IN/OUT**

#### **Logging In**

Every UNIX user has a UNIX login username and password. This allows UNIX to keep track of the different people and provide a separate working space for each person within the same system. Users can obtain their UNIX username and password from their system administrator. UNIX is a case-scnsitive environment, so take careful note of the upper and lowercase in the username and password.

Once the username and password is obtained, enter them at the login prompt:

# Login: jsmith

Password: **florida** 

Welcome to SunOS 4.1.4 (GENERIC Kernel) \$

The "\$" is the UNIX Shell prompt. It may vary depending on the specific system (the most common releases the variant is "%"). The Shell is where the work will be next user completed for most of the session.<br> **Changing the password** Sexit series are the password of so completed for most of the session.

**Changing the password**  $\text{After logging in, change the password to something}$  Dependent other than what was initially given. It is a good idea to

Once logged into the account, the most common tasks will be reading e-mail, editing, running applications, writing and compiling programs, using databases, etc. All of these involve working with files. UNIX uses a hierarchical system to store and retrieve files using what are known as directories. The figure below shows an example of how typical UNIX systems directories are arranged.

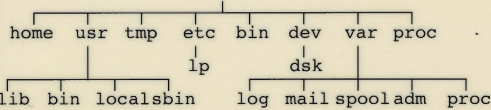

The tree-like arrangement starts from the root,  $\frac{4}{3}$ ," directory on downwards. Each branch (i.e., directory) can have sub-branches (sub-directories). Finally, a directory can have individual files (similar to leaves on branches). Thc forward slash (or divide) sign, "/," is used to delimit each sub-directory. The combination of the directories and files comprise the UNIX file system.

#### **Directories**

When logging in to a UNIX system occurs, the user is left in what is known as the HOME directory, which is usually somewhere underneath several levels of subdirectories all starting from the root, "/," directory. With this **pwd** command, the user can tell where the homc directory is located.

\$ **pwd** 

/home/staff/jsmith \$

not use common words; instead, use a combination of numbers and letters. A good example is to usc the first letters from a verse of a favorite poem, followed by two<br>numerals. For example: *Twinkle, Twinkle, Little Star* becomes *ttls42*.

It is possible to change the password with the passwd command:

#### \$ **passwd**

Enter your old password: **florida**  Enter your new password: **ttls42**  Reenter your new password: **ttls42**  Password changed. \$

**Logging out**<br>
Since UNIX is a multi-user system, it is very important<br>
to log out of the session after the work is completed. This releases the terminal back to the login: prompt so that the next user may login. Logging out can be accomplished by typing "exit" at the shell prompt:

Depending on the shell, it is possible to use "logout" or " $\Delta$ D" (*Control-D*).

# **THE UNIX FILESYSTEM**

In the previous box, the home directory of the user is the sub-directory named "jsmith," which also happens to be the login user id (this is normal UNIX convention). The "jsmith" sub-directory is underneath the "staff" subdirectory, which is underneath the "home" sub-directory, which itself is underneath the top-most "root" directory. All files that belong to "jsmith" should be created inside /home/staff/jsmith.

#### **Files**

A file is a collection of data, such as an e-mail message, information from a database, images, source code, etc. The files reside underneath the user's HOME directory. UNIX allows creation of sub-directories so that the user can arrange the data in an orderly fashion for faster retrieval (it is much easier to have five sub-directories with 10 files in each of them than one sub-directory with 50 files). When referencing files, do so in one of three ways:

- **Simple.** Just the filename, which needs to reside in the current directory. *Example: taxes. txt*
- **Absolute.** Specify the entire path to a file starting from the root "/" directory.
- *Example: /home/staff/jsmith/finance/taxes.txt*
- **Relative.** Specify the path to a file relative to the current sub-directory.

# *Example: finance/taxes.txt*

- **Working with Directories**
- UNIX provides the ability to move swiftly within the UNIX filesystem:
- **pwd** Print the current working directory (CWD).

# **UNIX SHELLS & COMMAND LINE**

licensed earlier releases of BSD and System V.<br>The Internet explosion has provided an immense collection UNIX system. The shell allows the user to create sim-The Internet explosion has provided an immense col-<br>orative environment, which has produced a widely

- 
- 
- 
- the Bourne Shell, which incorporated many of the<br> **•** *h***in/bash -** Bourne Again Shell A freely avail-<br> **• bin/bash -** Bourne Again Shell A freely avail-<br>
able shell similar to ksh but with more advanced fea-
- tures. Available from http://www.gnu.org.<br>  **/bin/tcsh** Tag C Shell Another freely available<br>
shell similar to csh. Available from ftp://ftp.gw.com/pub/unix/tcsh.

To find out which shell is in usc, type thc following command after logging in:

- \$ **echo \$SHELL**
- /bin/ksh \$

Instructions to run programs are run from the com-<br>mand line prompt of the shell. The command syntax takes the following common form:

#### **command** */optfolls//parameters/*

The *options* control how the command executes and are usually preceded with the dash sign, parameters (also known as arguments) are the data that the command will be processing. These can be numbers, words or even filenames:

- **ps -ef** List all the processes running on the cur-**• wc -I /etc/passwd -** Count the number of lines
- in the file named /etc/passwd.<br> **echo \$SHELL -** Print the value of the SHELL
- environment variable.

The semi-colon, ";" can be used to specify multiple commands on one line: Is -I : **pwd ; who** 

- 
- **cd** Return to HOME directory.
- **cd dirname** Change into the directory named dir.
- **cd /** Change into the root directory.
- **cd** .. **•** Change one directory up.
- **cd .***.1..*  Change two directories up from the current directory.
- *cd /usr/local Change into the directory named* /usr/local (absolute path).
- **cd** ../tmp Change into the tmp directory, which exists one Icvel higher.

Creating and removing directories arc done with two basic commands:

- *mkdir dirname Create a directory named* dirname in the current directory.
- **rmdir dirname** Remove the directory named dirname in the current directory. The directory must be empty (i.e., no sub-directories or files within).

#### **Listing Files and Directories**

The Is command is used to list the contents of directories and the files within them. It can take a variety of options, as shown below:

- **ls** List contents of the current directory (only shows the names of files and directories).
- **Is**  $-a$  List all files in the current directory including those that begin with "." (hidden files).
- **ls -b** Force printing of non-printable characters using octal (base-8) notation. This is useful when
- **Is -F ·** Append a slash, "/," after directory, an asterisk, <br>• **Is -F ·** Append a slash, "/," after directory, an asterisk, "\*," after each executable file (including shell scripts) and an at-sign, " $@$ ," after each symbolic link.

#### THE UNIX FILE SYSTEM continued

- **Is -I** List contents of current directory in long format *(See: below)*.
- **Is -t** List contents sorted by time-stamp instead of alphabetically.

The long listing  $(1s - 1)$  is the most common method of invocation of the Is command. It includes the file permission, number of links, owner, group, size and time of last modification for each file listed. For example:

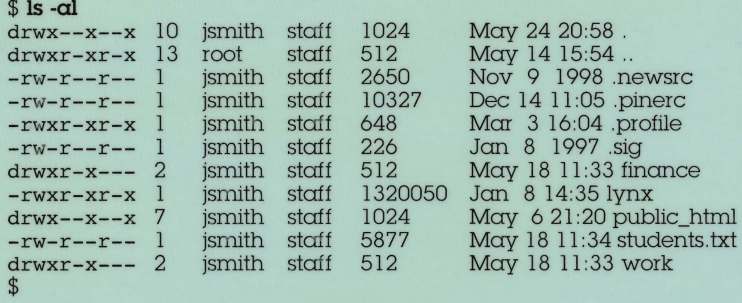

The first column represents the permissions for each file or directory and is explained in detail below. The second column is the number of links, which is very rarely used in day-to-day sessions. The third column is the owner of the file/directory followed by the group in the fourth column. The fifth column is the file size in bytes. The sixth, seventh, and eighth columns show the time of last modification (month, day, hour and minute, if in the current year or month, day and year for any previous years). The last column is the actual name of the file/directory.

**REDIRECTION** 

The ability to redirect the input and output of an application is one of the most powerful features of the UNIX shells. Using redirection, it is possible to build complex commands by linking thc output of one program to the input of another; or, to save the output of one program to a file so that it can be processed later by another<br>program. All UNIX shells provide the following basic redirection capabilities:<br>**Redirection Meaning** 

 $m$ and $2$  (piping).

**Meaning** 

sending it to the screen.

error to file2 of command.

instead of reading from the keyboard.

Send the output of *command1* as input to *com-*

Send the standard output to file1 and standard

**Redirection Meaning**<br> *command* > *file* Send the output of *command* to *file* instead of

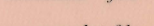

command < file Use the contents of file as input to *command* 

command >> *file* Append the output of *command to file.*<br>
command l | command2 Send the output of *command l* as input

In addition, each shell provides additional redirection of standard error and standard output:

**Bourne/Korn/Bash Shells** 

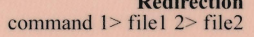

command  $2 > \& 1$  Combine the standard error to standard output.<br>command  $2 > \& 1 >$  file Same as above except redirect the combined output.

## C Shell

**Redirection Meaning**<br>command >& file1 Combine

put to file. Combine standard error and standard output and

Same as above except redirect the combined out-

sent to file1 command  $2 > & 1 >$  file I Same as above except append to file I instead of

overwriting it.

## **ACCESS PERMISSIONS**

**PuickStudy** 

Permissions allow the owner of the file/directory to specify who has access to the file or directory and how they can use it. There are three basic types of permissions:

- **Read.** Allows user to view the contents of a file (for example, with an editor). On directories, read access allows you to list the directory contents. Read access is noted with the "r" letter in the permissions column.
- Write. Allows user to modify the contents of a file but not delete or rename it. On directories, write access allows the user to create new files and delete or rename existing files. Write access is noted with the "w" letter in the permissions column.
- **Execute.** Allows user to run the file as a program. This requires that the file be either a compiled program or a shell script (if not, unexpected errors will occur). On directories, execute access allows the user to list the contents of the directory. Execute access is noted with the " $x$ " letter in the permissions column.

In addition to the above three permissions, there are a few more permission settings available, but very seldom used. The manual page on chmod(1) describes them in detail.

#### **Ownership**

Each UNIX user has a userid (such as "jsmith"), as well as a primary group (such as "staff"). Some newer UNIX systems also allow users to belong to multiple groups (also known as secondary groups). The id command can be used to list the userid and groups of the current user.

The first column of an  $I_s - I$  output shows the abbreviated access permission for each file or directory:

#### drwxrwxrwx

The first character denotes whether the object is a file, "-," link, "1," or a directory, "d." The next three characters denote the owner access to the file/directory (read/write/execute). The next three characters denote the group access to the The next three characters denote the group access to the file/directory. Finally, the last three characters denote access to the file for everyone else. When trying to access a file, UNIX first checks to see if the user is the owner of the file and uses the owner permissions, if true. If not, it checks if the user belongs to the same group as the file and uses the group permissions, if true. If not, the user is considered "other" and access is based on the permissions set for "other" users.

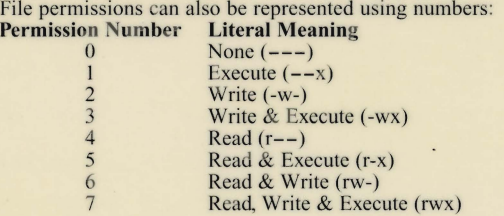

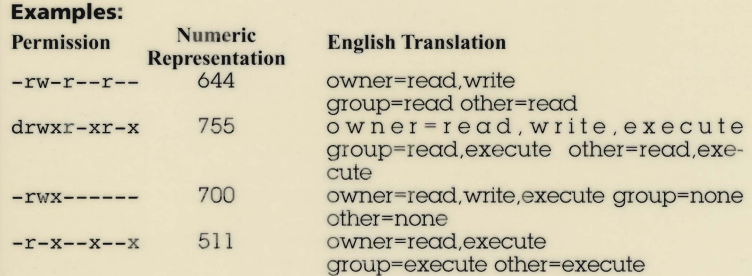

#### Setting Permissions

The access permission of files and directories can be changed using the chmod command. The read/write/execute permissions can be set or unset, using either the numeric representation or symbolically:

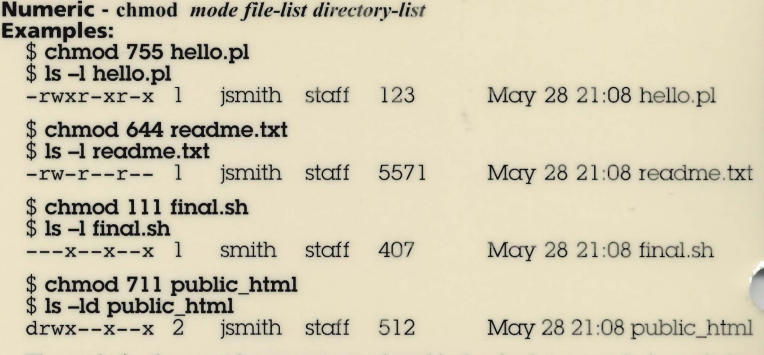

The mode for the numeric parameter to chmod is the absolute numerical permission for the files and/or directories. In order to leave an existing permission alone, a zero is used.

#### Symbolic - chmod *who[operation]permission filelist directory-list*

The who parameter can be a letter (or combination of letters) as follows:

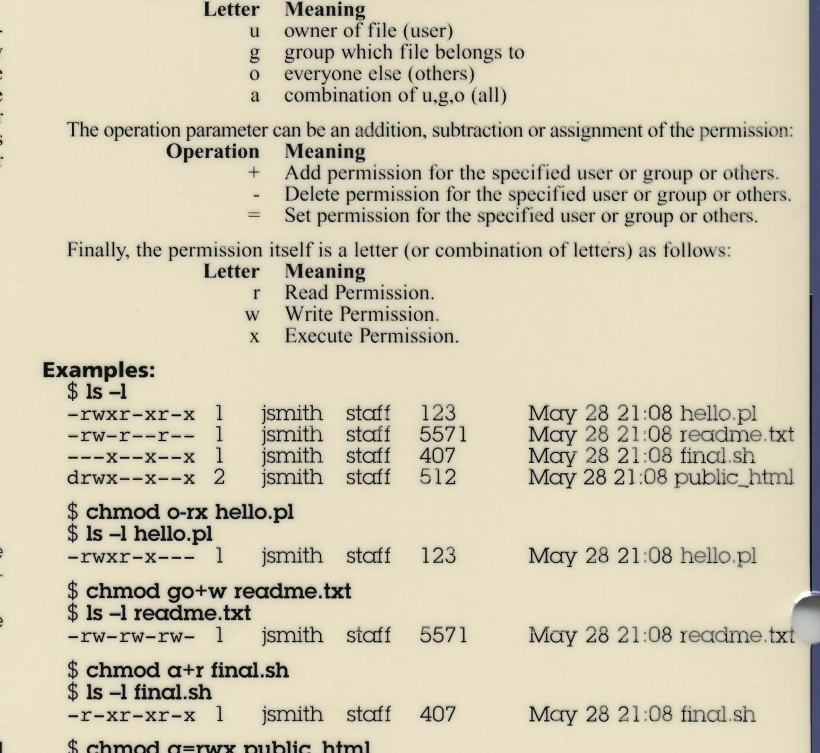

512 May 28 21:08 public\_html

 $$ 1s$  -ld public\_html<br>drwx rwx --x 2 jsmith staff

2

# WILDCARDS

Wildcards (also known as meta-characters) are special characters, which are used to specify existing filenames. When used in the command line, the UNIX shell expands the wildcard characters and tries to match them to filenames. Once matched, the names are then

# passed to the program specified.<br>Wildcard Meaning

- Match any single character in filename. Match any number of characters (zero or more).
- [] Match any of the characters enclosed within the brackets.

The most common use of wildcards is for listing, moving or deleting files.

## Examples:

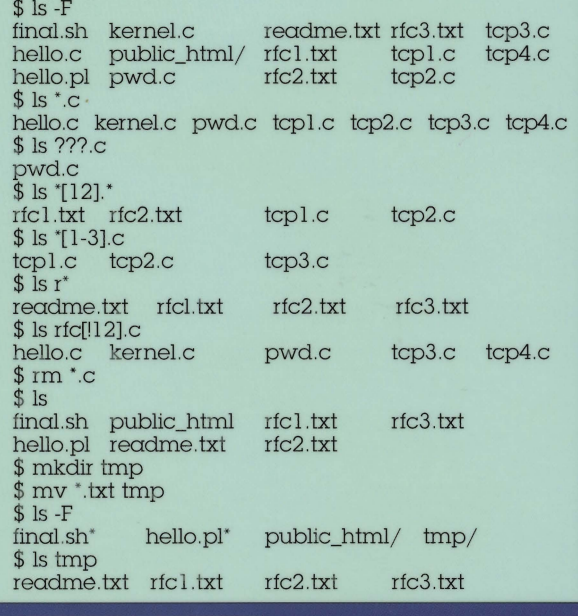

UNIX shell uses environment variables to set up certain default settings for the login session. One example is the SHELL variable, which contains the name of the UNIX shell you are currently using. Here is a list of the most common variables used by the different SHELLs.

#### Bourne/Korn/Bash

- HOME User's login home directory
- **PATH** Colon separated list of directories used by the shell when searching for programs to run when typed on the command line
- MAIL User's mail filename, which is used to check for new mail
- **MAILPATH** Colon separated list of filenames used to check for new mail
- **MAILCHECK How often to check for new mail**
- **PS1** User's shell prompt displayed on the command line
- **PS2** Secondary shell prompt when waiting for more input from the user
- **CDPATH** Colon separated list of directories used by the cd command when searching for the directospecified to change into
- **SHELL** Name of the current users shell
- **DISPLAY** Specify the display name for X Window Applications
- **\$\$ Process ID of the current shell**
- \$! Process ID of the most recent background command
- \$? Return code from the previously executed command

#### C Shell (note the case)

- home User's login home directory • path - Space separated list of directories used by the shell when searching for programs to run when typed on the command line
- cwd Current working directory of the shell
- history Size of command history buffer
- **prompt** User's shell prompt displayed on the command line
- cdpath Space separated list of directories used by the cd command when searching for the directory specificd to change into

# **QuickStudy PRINTING**

UNIX provides the ability to send files to printers, which may physically be connected to the UNIX system or via the LAN. Depending on the type of UNIX being used, there are two different ways to submit and control print jobs. Check with the system administrator to find out which one is available, as well as the names of the printer queues.

# Printing on BSD based UNIX

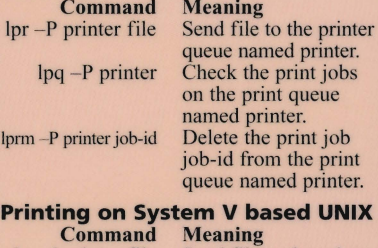

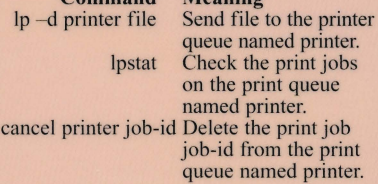

In addition to the parameters shown above, the printing programs accept a wide variety of additional parameters that can be used to control how jobs are printed, such as pagc width, page title, fonts used and number of copies sent. Check the manual page for the commands and the system administrator for any specific printer. In addition, the pr command can be used to pre-format text files in a wide variety of ways before sending it to the printer.

# ENVIRONMENT VARIABLES

- **DISPLAY** Specify the display name for X Window Applications
- **shell** Name of the current user's shell<br>• **\$\$** Process ID of the current shell
- **\$\$** Process ID of the current shell<br>• **\$status** Return code from the p
- **\$status** Return code from the previously executed command

#### Viewing Shell Variables

The echo command can be used to view the current value of shell variables. The variable name must be preceded with the dollar sign, "\$."

- \$ echo \$HOME /home/ staff/jsmith
- \$ echo \$PATH
- 
- /bin: / usr/ sbin: /usr/ etc: / usr/ ucb: /usr/Iocal /bin
- \$ echo \$PS1
- \$

### Setting Shell Variables

The values of shell variables can be changed to suit the user's environment. The most common variables changed are the search path (PATH) and prompt (PS1 or prompt). The export command is used to export variable names to new sub-shells. The user can also create their own variables by setting them to an initial value.

### Bourne/Korn/Bash

\$ PATH = /bin: / usr/ sbin:/usr/etc:/usr/ucb: /usr/X11R6/bin

- \$ PSI ='Command> ,
- Command> MYNAME="John Smith" Command> echo \$MYNAME
- 
- John Smith
- Command> export PATH PSI
- The C Shell provides the set and setenv commands to set environment variable values:<br>\$ set path=(/bin /usr/sbin /usr/etc /usr/ucb
- /usr/Xl1R6/ bin)
- \$ set prompt='Command> ' Command> setenv MYNAME "John Smith" Command> echo \$MYNAME John Smith Command>

3

# FINDING FILES & DIRECTORIES

The find and grep utilities can be very useful when trying to locate a file or search for a file based on the contents of the filc. If the name of the filc in question is known (but not its location), the find utility can be used to search the directories for its location:

\$ find. -name resume.txt -print ·/work/personal/resume.txt

 $\ddot{\textbf{r}}$ 

Although the find utility is extremely powerful, its most common usc is of the following rorm:

find *directory-name* -name *filename* -print

where directory-name is the starting directory to begin the search and filename is the name of the file being **located** 

Wildcards are allowed for filename but if used, they must be enclosed within single or double quotes. The most common starting directory is your HOME. directory since it is very rare that you would save your personal files in any location except underneath your login directory. Find also accepts certain parameters, which affect what and how it searches:

- -type [dlf] Search for file, which is a directory or link or rcgular file.
- **-mtime n -** Search for files modified at **n** days (or more) ago. If n is a negative number, then the search is for files modified less than **n** days ago.
- **-Is** Used instead of -print. List the found files using output similar to **Is** -**I**.

### Examples:

\$ find \$HOME -name " .c' -print

- ·/work/kernel.c
- ./work/testing.c

./Iogin.c

- \$ find \$HOME -name 'rfc' .txt' -print
- ./text/rfc1.txt

./text/rfc2.txt<br>\$ find . -type

- \$ find . -type d -ls<br>119681 1 drwx-
- drwx-x-x 7 jsmith staff 1024 May 28 14:10 ./work<br>108282 1 drwxr-xr-x 6 ismith staff
- 108282 1 drwxr-xr-x 6 jsmith staff 512 Apr 28 09:27 ./ text
- \$

If what the user is searching for is not based on filenames but rather on the contents of the file, the grep utility can be used. The format of grep is:

# grep -ilnv search-pattern file-list

where *search-pattern* is the word being searched for and *file-list* is the list of files on which to perform the search. *Search-pattern* can be a simple word (or set of words if enclosed within double-quotes) or a regular expression. By default, only the lines that match are printed; however, this can be changed with the following parameters:

- $-i$  Search for *search-pattern* but ignore the case.<br>•  $-i$  Print the names of the files, which have *search*-
- pattern in them.
- -n Precede each line with its line number.
- -v Print all lines *except* those that contain *searchpal/ern.*

#### Examples:

grep John students.txt John Smith John Sawer \$ grep -i mcdonald students.txt Mary McDonald Duane MCDonald Lisa mcdonald \$

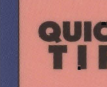

**QUICK** The autologout environment variable in **QUICK** csh and tcsh can be set to logout the current shell after a given number of minutes of inactivity.

# ELECTRONIC MAIL

UNIX provides users with the ability to communicate via electronic mail (e-mail). The most common mail reader programs are listed below:<br>• **mail** - Very simple command-line mode mailer

- available on most systems.
- mailx Similar to mail but with some more advanced features to support mailboxes.
- elm Full-screen based mail reader.
- pine Very popular, full-screen based mail reader, which also supports file attachments using MIME.

Unix provides a variety of text editors, which can be used to write programs, edit letters, prepare manuscripts or e-mail. The following is a list of the most commonly available editors

- **ed -** A line editor available on all UNIX environments.
- **vi** A full-screen editor, popular among UNIX die-hards. Harder to learn but very functional once mastered.
- **<b>emacs** A multi-purpose editor, which can be used to do almost all facets of development within its environment.
- 
- **joe -** A simple to use, full-screen editor.<br>• **pico** Another simple to use, full-screen edi tor, which is also used by the PINE e-mail pro<br>gram.
- **xedit** A simple X window system editor.
- **nedit** Another X window system editor very similar to *Notepad* under *Windows*.

#### **The VI Editor**

The **vi** editor is a full-screen editor available on all UNIX systems. Although it may look hard to learn because of the cryptic commands, once ma stered, **vi** is not only a powerful editor, but can also be used to do a variety of text manipulations. The **vi** editor, unlike most other editors, has two modes:

*Input mode –* Add text to the file.<br>*Command mode –* Tell the editor to perform certain tasks, such as delcte characters, words or lines, copy lines to a buffer, repeat operations and save the file.

The *Escape* key is used to switch from input mode to command mode. To switch back to input mode there are a variety of commands, as shown below.

#### **VI Command Summary**   $Gener:$

**Mod** 

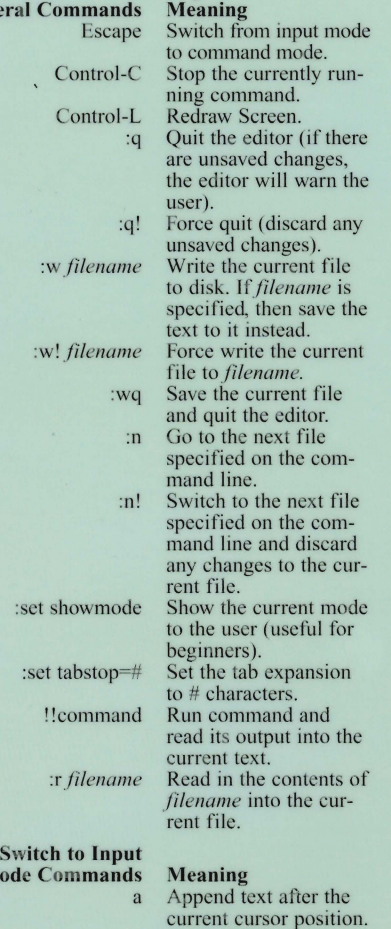

- A Append text at the end of the current line. Insert text at the cur-
- rent cursor position. Insert text at the begin-
- ning of the current line. Insert text on a new line after the current line.
- O Insert text on a new line before the current line.

Although some implementations of **vi** allow the use of the arrow keys and the PGUP and PGDN keys, movement in **vi** is always available with the following command mode letters:

**FDITORS** 

**QuickStudy** 

#### **Movement Commands Meaning**<br>*i* (or Enter) Move the Move the cursor down one line. k Move the cursor up one line.<br>1 (or Space) Move the cursor forward one Move the cursor forward one character. h *(or Backspace)* Move the cursor back one character. 0 Move cursor to beginning of line. Move cursor to first nonblank character in line. \$ Move cursor to end of line.<br>G Move cursor to end of file. G Move cursor to end of file.<br>w Move cursor forward one Move cursor forward one word. b Move cursor back one word. ) Move cursor forward one sentence.

- Move cursor back one sen tence.
- Move cursor forward one paragraph.
- Move cursor back one para graph.
- H Move cursor to top of current screen.
- Move cursor to bottom of current screen.
- M Move cursor to middle of current screen.
- Control-F Move forward one screen.<br>Control-B Move backward one scree Control-B Move backward one screen.<br>Control-E Move screen forward one Move screen forward one line (leave cursor on same
- line). Control-Y Move screen back one line
	-

(leave cursor on same line). *• These commands can be preceded wilh a number* 

*N* so that the command will automatically be repeated *N limes.* 

# **Modification Commands Meaning** dd Delete the current line. Delete the character under the cursor. Replace the character under the cursor with the next character typed. R Overwrite the remainder of the line (switches to input

- mode).
- u Undo the last command
- (only one level of undo). yy Yank current line to internal
- copy bu ffer. p Paste internal buffer after the
- current line. P Paste the internal buffer
- before the current line.

# **Search/Replace**

**Commands Meaning**<br> *String* Search fo Search forward (search string is typed next). ?string Search backward (search string is typed next). n Repeat previous search (moving forward or backward) Search the current line for the character typed next. Search backward in the current line for the character typed next. Same as "f" but the cursor is positioned on the character before.

- T Same as "F" but the character is positioned on the character after /regexp Same as / but regcxp is a
- regular expression.<br>
?regexp Same as ? but regexp is a

regular expression. :s/original/replace/ Replace first occurrence of

5

*original* with *replace* on current line.

*s/original/replace/g* Replace all occurrences<br>of *original* with *replace* on current line. *:%s/original/replace/*  Replace first occurrence of *original* with *replace*  on every line. *:%s/original/replace/g*  Replace cvery occurrence of *original* with *replace* on every line (samc as global search and replacc).

#### **The EMACS Editor**

Emacs is a publicly available editor developed at **MIT.** It has an internal language, based on LISp, which allows the editor to be extended in order to add new functionality. Emacs is language sensitive in that it will enable certain features when it recognizes the file type that is being edited. For example, if a C source file is loaded, Emacs will switch to Cmode, which will automatically format the code as it is typed. Emacs also has the ability to edit and view multiple files (buffers) at the same time.

#### **Movement Commands Meaning**

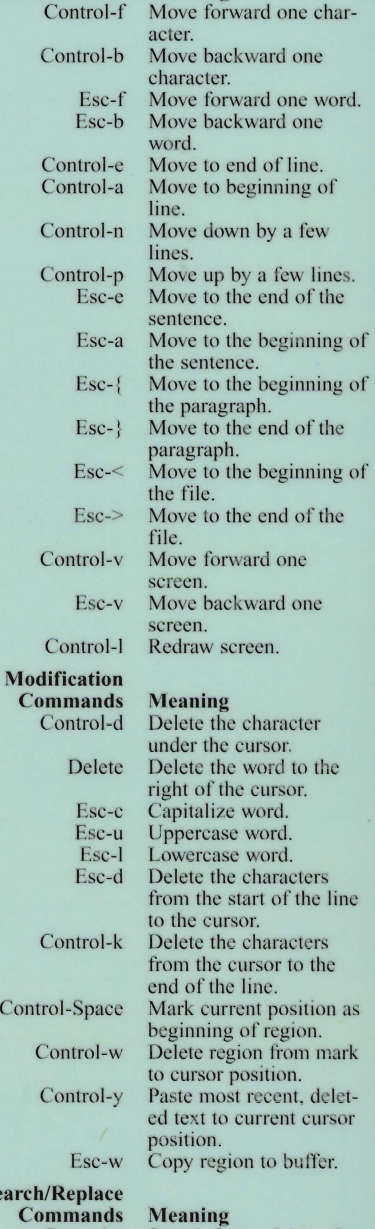

Mod

**Search** 

Esc-x query-replace

Control-s Search forward (search string is typed next). Control-r Search backward (search string is typed next). Esc-x replace-string Prompts for original and replacement string and does a global replace.<br>Same as above, but prompts users before each replace.

• **banner text** - Print out *text* in large format text.

• bc - Basic calculator.

- cal [month] [year] Print the calendar for the current year. A specific month in the current year or a specific year (using all 4 digits) can be specified on the command Iinc.
- cat -n [filelist] Print the contents of the files specified in *filelist* to the screen. -n - precede each line with a line number.
- **clear** Clear the screen and leave the cursor at the top of the scrcen. On some systems, this can be mimicked by typing *Control-L* at the command line.
- cp-ip [source\_file] [target\_file] Copy the contents of *source\_file* into *target\_file*. -i - Prompt user for confirmation if *target file* already exists.

-p - Preserve ownership and permission of *source\_file* into *target\_file*.

- cp -r [source\_dir] [target\_dir] Recursively copy the contents (files and subdirectories) of *.\·ollrce\_dir* into *target\_dir.*
- date Print the current date and time.
- **du -sk** Summarize the disk usage for the current directory and its subdirectories and print the result for each subdirectory.

-s - Total all the subdirectories and print the result as one number.

-k - Print the output in kilobytes (1024 byte) blocks instead of 512 byte blocks.

• echo -n [string] - Print the words in string to the screen.

-n - Do not print a new line after printing the *string*. Leave cursor on the same line (On some systems, this is done by appending a "\c" at the end of *string.*).

- calendar Calendar utility.
- **compress -v [filelist]** Compress the contents of the files specified in *filelist* by using a mathematical algorithm. Compressed files are appended with the .Z extension. Text files are usually com-pressed 50% to 60% of their original size. *Also see incompress and gzip.*

 $-v$  - Print out the results of the percentage reduction.

finger user[@hostname] - Display information about local or remote users. If *@hostname* is included, finger tries to establish a connection to the

# LOGIN & LOGOUT SHELL SCRIPTS

Each UNIX shell has a script that is automatically run when a user logs in. In addition, some shells also run a script as the user is logging out. The following is a list of the scripts for each shell and their purpose. All the scripts must be located in the home directory for each user.

#### **Bourne/Korn/Bash Shell**<br>Script Name Purpose Script Name<br>.profile Automatically executed when the user logs in. Used to setup the PATH, prompt and other environmental settings .. .kshrc Korn Shell: Executed for every instance of ksh. .bashrc Basli Shell: Executed for every instance of bash. /ete/profile System wide login script setup by administrator for global settings. C Shell

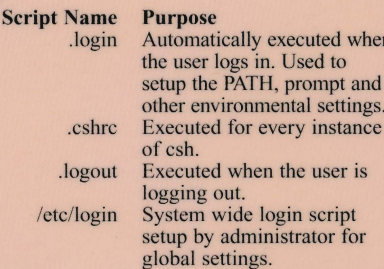

**I** when

ttings. tance

for

## **COMMAND SUMMARY**

**OutekStudy** 

computer named *hostname* and prints the information on *user* on that *hostname.* 

- **ftp** File-Transfer-Protocol is used to transfer files between UNIX and other systems. See the section on *FTP jor details.*
- gzip [filelist] Compress the contents of the files specified in *filelist* using a better compression algorithm than compress. Compressed files are appended with the .gz extension. Text files are usually compressed 60% to 70% of their original size. **Also see** *compress and gunzip.*
- gunzip [filelist] Uncompress the files specified in *filelist* (all of which must have the .gz extension) which were previously compressed with gzip. The uncompressed files will be created without the .gz extension. *Also see uncompress and gzip*.
- head -# [filelist] Print the first 10 lines of the files specified in *filelist* to the screen.  $-$ **#** - Specify the number of lines to print *(Ex: head -50 users.txt* ) will print the first 50 lines of users.txt. *Also see tail.*
- id Return the user and group names and the user and group ids of the user who invoked the command.
- lynx Text mode Web browser.
- mesg -ny Turn off/on the ability to accept write messages from other users.
- -y Accept write requests (can also use just "y"). -n - Refuse write requests (can also use just "n").
- more filename Page through filename. If filename is omitted, more reads from standard input.
- mkdir -p [directory\_list] Create the directories named in *directory\_list.*

-p - Create all non-existent parent directories for *dire c*  $tory\_list.$ 

• mv -fi [source] [target] - Move the file or direc directory, the file or directory specified in *source* is tory specified in *source* to the file or directory speci target, **mv** works as a rename command. If target is a fied in *target*. By specifying a filename for source and moved under *target.* 

**-f** - Do not prompt the user if *target* already exists. -i - Prompt the user whenever the move would over write an existing *target.* 

- nohup Run a command immune to shell exits.
- ping hostname Send a test connection network packet to verify that the remote *hostname* is reachable over the network.
- **rm** -if [filelist] Delete the files specified in *jilelist.*
- -i Prompt the user for confirmation before deleting each file.
- -f Delete all specified files, ignoring file permissions and without confirming with the user.

*Note: -i and -f are mutually exclusive (use only one or the other).* 

- rmdir [directory\_list} Remove the directories specified in *directory list.*
- rm -rf [filelist] [directory\_list] Recursively remove the directories and their subdi  $ry\_list.$ rectories and files specified in *filelist*  and
- -**r** Specify the recursive deletion of the directories (required).
- -f Delete all specified files and directories, ignoring file permission and without confirming with the user.
- sleep [time] Suspend execution for the period specified in *time* (in seconds).
- talk Talk to another user.
- tail  $\pm$ # [filename] Print the bottom 10 lines of the file named filename.
- +# Start printing after skipping #- I lines from the top of the file *(Ex: tail +20 will print the contents of* users.txt after skipping the first 19 lines.).
- -# - Start printing the bottom # lines of the file *(Ex: tail* -5 *users.txt* will print the bottom 5 lines of *users. txt.).*
- **telnet** Connect to a remote (usually UNIX based)

system across a network connection. See the section  $on$  remote connections for details.

**• uncompress -v [file] -** Uncompress the files specified in *filelist* (all of which must have the .Z extension), which were previously compressed with compress. The uncompressed files will be created without the .Z extension. Also see compress, gzip ana *zcat.* 

-v - Print out the results of the percent expansion.

- uniq Remove duplicated lines from a file.
- **w** -hsu Display information on the users who are currently logged in.
	- -h Suppress the header information. -s - Display the output in short format.

-u - Display only the header information which contains the current time, number of users logged in and system load averages.

• wc -cwl [filelist] - Count the number of characters, words and lines of the files in *filelist* and print the results to the screen.

-c - Only count the number of bytes/characters.  $-w$  - Only count the number of words. -I - Only count the number of lines.

- who [am I] Display a list of users who are currently logged into the system. *Also see w*.<br>**am i** - Display just the information on the user invoking who.
- **write username** write a message to *username* who must also be logged onto the current system. *Also see mesg.*
- compress to the screen instead of to a file. • **zcat [filelist]** - Uncompress the contents of the files specified in *filelist* (all of which must have the .Z extension), which were previously compressed with

The UNIX system provides manual pages on almost all the available commands. The "man" utility is used to display the manual **QUICK** page for a certain command. For example:

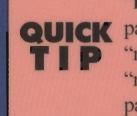

**TIP** "man Is" will display the manual page for Is. "man -k keyword" will search the manual pages for the "keyword" and show a one line summary of each match.

## CREDITS PRICE

Author: Mahesh Neelakanta U.S. \$5.95 Design: Michael D. Adam CAN \$8.95

Screen representations may vary depending on the version of the software that is installed. This guide is based on the software version that was shipping at the time of publication and is accurate to that version. For specific changes to a software application, see the Read-Me file provided with the software application.

All rights reserved. No part of this publication may be reproduced or transmitted in any form, or by any means,<br>electronic or mechanical, including photocopy, recording, or any information storage and retrieval system, wit

directoWe welcome your feedback so we can maintain Customer Hotline # 1.800.230.9522 and exceed your expectations.

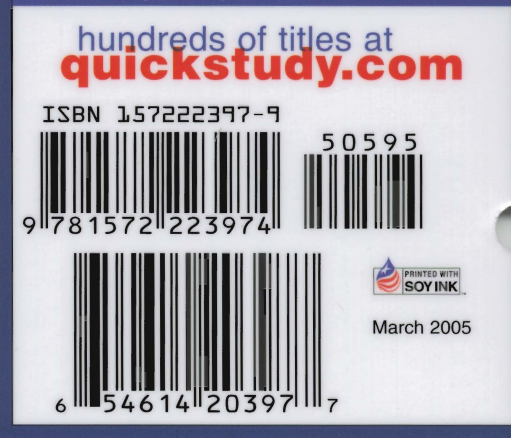